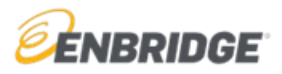

1. Go to <u>www.OnlineLogin.ca</u>.

| Log In to C<br>Google Chrome is r |              |
|-----------------------------------|--------------|
| E.g. JSmith or email              |              |
| Password<br>Forgot Password       | Instructions |
| Logi                              |              |
| OR                                | 1            |
| Enter C                           | Tode         |
|                                   |              |

- 2. Enter a code in the Code Entry field and click Submit.
  - Safety & Environment Orientation 201256501 (for 2020 Contractor Orientation)

| Use your code<br>Google Chrome is recommended. |
|------------------------------------------------|
| Enter Code<br>205139666 X<br>Instruction       |
| Submit                                         |
| Back                                           |
|                                                |

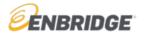

## 2020 Contractor Safety and Environment Orientation Access Instructions

 If you completed this training last year, enter your username and password then click "Log In". If you have a username and password from the previous year and you don't recall it, click "Forgot your username or password", the system will send you an email with your information.

| _                                                                | Log In to Continue           |
|------------------------------------------------------------------|------------------------------|
| Code Accepted Please login below or create an account to proceed | E.g. JSmith or email         |
| Login With Existing Account                                      | Forgot Password Instructions |
| Create Account                                                   | Login                        |
| Back 🕫                                                           | Back                         |
|                                                                  |                              |
| For New Users:                                                   |                              |

If you don't have an account, click **Create Account**. You will be given a unique username. Be sure to save this username as it will be needed to log back into the system.

| ate Your Profile                            |                                       |   |                |                      |                                                              |                   |
|---------------------------------------------|---------------------------------------|---|----------------|----------------------|--------------------------------------------------------------|-------------------|
| ease verify the information below is accura | te and complete any mandatory fields. |   |                |                      |                                                              |                   |
| ontact Information                          |                                       |   | Account Inform | nation               |                                                              |                   |
| First Name: *                               | First                                 |   |                | Language:            | English                                                      |                   |
| Middle Initial:                             |                                       |   |                | Password:            | •••••                                                        |                   |
| Last Name: *                                | Last                                  |   |                | Confirm Password: *  | •••••                                                        |                   |
| Address: *                                  | 1 First Street                        |   |                |                      |                                                              |                   |
| City: *                                     | Cityville                             |   | Terms And Cor  | nditions             |                                                              |                   |
| Country: *                                  | Canada                                | ~ |                | Notifications:       | ail and/or SMS notifications relating to my account.         |                   |
| Province/State: *                           | Alberta                               | ~ |                | Terms and Conditions | E                                                            |                   |
| Postal/ZIP Code: *                          | A1A 2B2                               |   |                |                      | e indicating that you have read and agree to the <b>Tern</b> | ms and Conditions |
| Work Phone: *                               | (403) 555-5555                        |   |                |                      |                                                              |                   |
| Cellphone:                                  |                                       |   |                |                      |                                                              |                   |
| Home Phone:                                 |                                       |   |                |                      |                                                              |                   |
| Email Address: * Verify                     | myname@mycompany.ca                   |   |                |                      |                                                              | Click once all    |
| Company: *                                  | Western Industrial Contractors Ltd    |   |                |                      |                                                              | information       |
| User ID:                                    | Optional                              |   |                |                      |                                                              | added 🚺           |

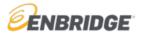

To access the *French or Spanish versions*, users will need to set French or Spanish as their language preference on their personal profile page.

- French Course Code(s): 201134070 (Safety) & 208720399 (Environment)
- Spanish Course Code: 204475915 (Safety only)

## For Existing Users:

You can make any changes of address, email, or password by clicking on "Profile".

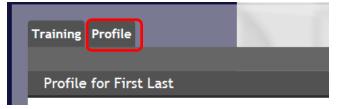

Existing users should use their unique login information and proceed to Online Training Center where they will find their course.

Click Start to launch the course.

| Training Profile                    |                         |            |           |                |            |                 |                |
|-------------------------------------|-------------------------|------------|-----------|----------------|------------|-----------------|----------------|
|                                     |                         |            |           |                |            |                 | Instructions 🗸 |
| Assigned                            |                         |            |           |                |            |                 | Add Course 🔒 🔺 |
| Title                               |                         |            | Pass Mark | Estimated Time | Added      | Print Materials |                |
| 2020 Enbridge Contractor Safety and | Environment Orientation | <b>New</b> | 100%      | 45 Minutes     | 11/30/2018 |                 | Start          |
| In Progress                         |                         |            |           |                |            |                 |                |
| Title                               |                         |            | Segment   | Started        |            | Print Materials |                |

Note that for 2020, the English General Safety Orientation and the Environment Orientation have been bundled into a single course with two chapters. Both must be completed to receive a certificate of completion (and one will automatically play after the other once the course is running):

| LOG OUT                         | 2020 ENBRID | GE CONTRACTOR SAFETY AND ENVIRONMENT ORIENTATION |
|---------------------------------|-------------|--------------------------------------------------|
|                                 |             | Chapters *                                       |
|                                 |             | 2020 General Safety Orientation                  |
|                                 |             | 2020 Environment Orientation                     |
|                                 |             |                                                  |
| 2020 General Safety Orientation |             |                                                  |
|                                 | _           |                                                  |
|                                 |             |                                                  |
|                                 |             |                                                  |
|                                 |             |                                                  |
|                                 |             |                                                  |
|                                 |             |                                                  |
|                                 |             |                                                  |
| <b>E</b> ENBRIDGE <sup>®</sup>  |             |                                                  |
|                                 |             | -                                                |
|                                 |             |                                                  |

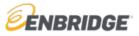

Once you have completed your training please closeout or 'x' out of the training session.

A certificate of completion will be available to you on your dashboard and may be printed and provided to your Safety contact as evidence of completion. Certain facilities and operations will provide you with a 2020 Annual Contractor hardhat sticker in exchange for this certificate of completion.

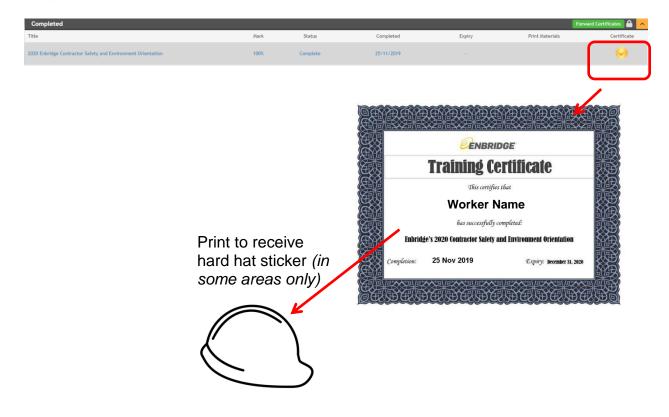

For technical support contact 1-866-416-1660 or at help@bistrainer.com.

For content support contact <a href="mailto:safety@enbridge.com">safety@enbridge.com</a>